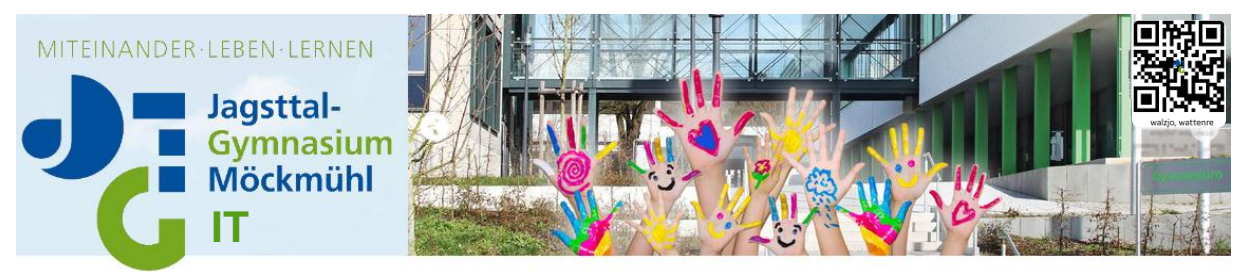

## **Präsentationen**

Bei einer Präsentation mit dem PC empfiehlt sich das Programm "**Impress**" von "**LibreOffice**", da dieses auch auf den Schul-PCs installiert ist und somit zu 100% kompatibel ist.

Wer dagegen lieber (weiterhin) "**PowerPoint**" von "MicrosoftOffice" nutzen möchte, muss im Normalfall ("MicrosoftOffice **2007**" **oder höher**) folgendes beachten:

- Speichern Sie ihre Präsentation (gilt auch für "Word" und "Excel") normal auf ihrem PC ab, sodass Sie diese später noch bearbeiten können.
- Bevor Sie die fertig bearbeitete Datei auf ihren USB-Stick kopieren, öffnen Sie die gewünschte Datei, dort finden Sie unter "Start" den Punkt "Speichern unter", anschließend geben Sie einen Dateinamen ein und wählen als **Dateityp: "PowerPoint 97-2003-Präsentation"**, nun speichern Sie die Datei und überprüfen anschließend nochmals die nun erstellte Präsentation mit der Endung "**.ppt**".

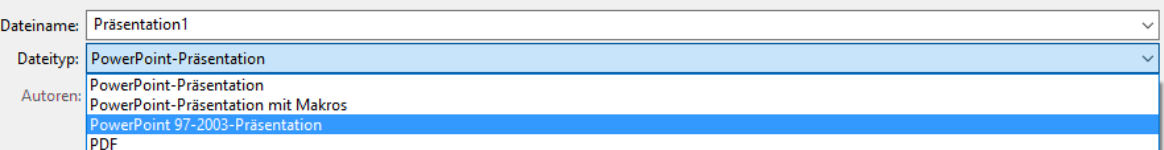

Funktioniert alles wie gewollt, können Sie die Datei auf ihren USB-Stick kopieren und in der Schule öffnen.

**ACHTUNG:** Selbst dieser Dateityp garantiert keine 100 prozentige Kompatibilität und Sie können bestimmte Inhalte der Datei nicht mehr bearbeiten (dazu einfach wieder die Original-Datei mit der Endung "pptx" aufrufen und bearbeiten, anschließend obige Schritte erneut durchführen). Es empfiehlt sich daher die Präsentation zuvor an einem Schulrechner (mit dem Fachlehrer) auszuprobieren.

Gleiches gilt auch für Word und Excel, hierbei lauten die Endungen dann "doc" und "xls".

Auch der Onlinedienst "Prezi-Präsentationssoftware" lässt sich am JTG nicht immer aufrufen, genauso wie "PowerPoint-Online" von "Microsoft Office", sofern sie sich jedoch im Browser öffnen lassen, sind diese mit den daheim erstellten Präsentationen im jeweiligen Programm zu 100% kompatibel (bei "PowerPoint"-Präsentationen auch mit dem neueren Format ".pptx", sprich die obigen Schritte zur Konvertierung in das Format 97-2003 müssen hierbei nicht durchgeführt werden) und stellen somit eine weitere Alternative dar.

## **Videos**

Als Video-Player verwenden Sie am besten den "VLC-Player", da dieser mit allen gängigen Formaten zurechtkommt. Beachten müssen Sie jedoch, dass die Computer der Schule nach 15 Minuten Inaktivität der Maus/ Tastatur ihren Bildschirm schwarz schalten. Dies verursacht allerdings in Kombination mit den Smartboards schwerwiegende Fehler, sodass die Smartboards daraufhin meist neu gestartet werden müssen, vermeiden Sie dies, indem Sie spätestens alle 14 Minuten die Maus kurz bewegen.

## **Web-Inhalte**

Als Internet-Browser müssen Sie "GoogleChrome" verwenden, in welchem Suchvorgänge automatisch mithilfe der "Google-Suche" absolviert werden.

Nicht jugendfreie Inhalte werden automatisch von dem "Belwü Jugendschutzfilter", sowie einem "SafeSearch-Filter" entfernt, davon sind auch Videos betroffen, weshalb nicht jede Website, welche man daheim aufrufen kann, auch vom JTG aus zugänglich ist. Verwenden Sie in ihrer Präsentation Internet-Links, sollten Sie diese im Voraus in der Schule überprüfen.

## **Smartboards**

Um alle Funktionen des Smartboards nutzen zu können, muss auch das vom Smartboard kommende USB-Kabel mit dem PC verbunden sein. Funktionieren die Stifte und die Berührungssteuerung nicht (Statusleuchte an der rechten unteren Seite ist aus), so müssen Sie die USB-Verbindung überprüfen, da das USB-Kabel aus USB-Port-Mangel des Öfteren ausgesteckt wird.